## **Avery Dennison**Ⓡ **TrafficJet™ Create New User Type**

Instructional Bulletin : #9.1<br>Revision : #04 Revision : # 04<br>
Last Updated : June 2018 Last Updated

## **On the Printer**

- 1. Click Menu
- 2. Click Right Arrow button
- 3. Click Enter
- 4. Click the Down Arrow key until you reach a new, unused User Type (for example User Type10)
- 5. Click Enter
- 6. Click Down Arrow key until you see 14>4: Pre Heater
- 7. Click Enter
- 8. Use Up and Down Arrow key to enter the desired value
- 9. Click Enter to confirm
- 10. Click Down Arrow key until you see 14>5: Platen Heater
- 11. Use Up and Down Arrow key to enter the desired value
- 12. Click Enter to confirm
- 13. Click Down Arrow key until you see 14>6: Dryer
- 14. Use up and down arrow key to enter the desired value
- 15. Click Enter to confirm
- 16. Click Down Arrow key until you see 14>8: Thickness
- 17. Use up and down arrow key to enter the desired value in microns
- 18. Click Enter to confirm
- 19. Click Cancel 4 times to return to the Main Menu
- 20. You have now correctly set up the User Type (Type10) for a specific media

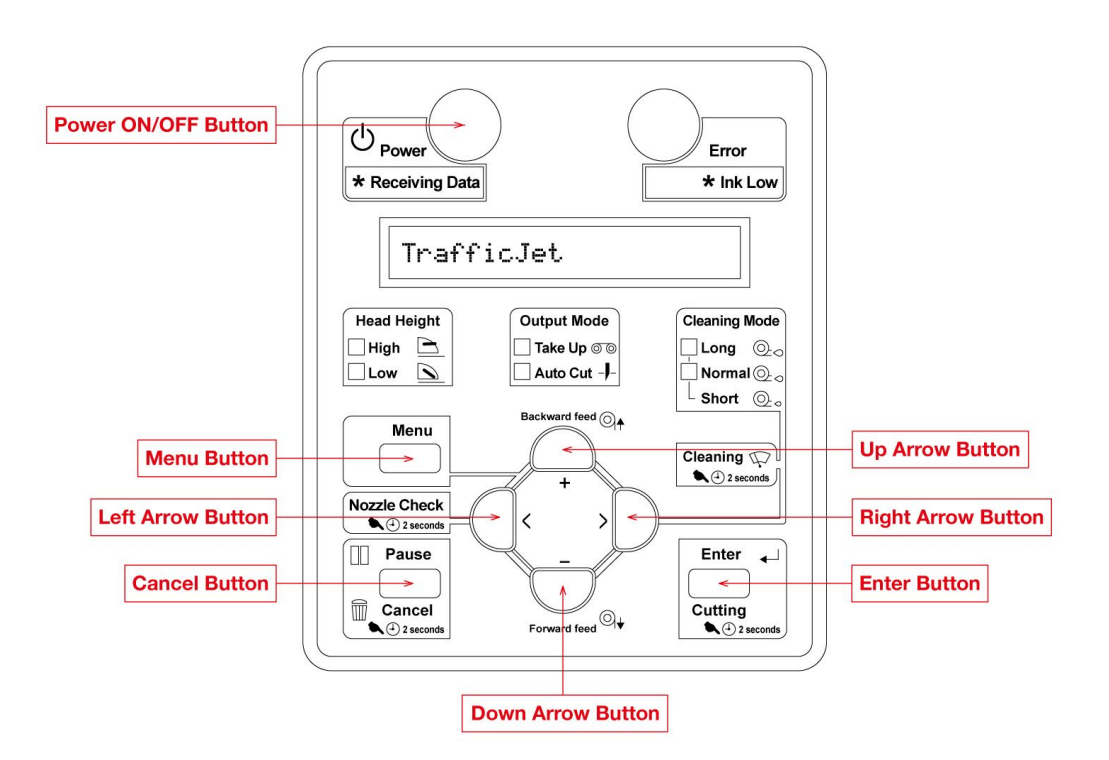

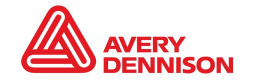

## **IMPORTANT!**

For optimal print quality, it's crucial to perform a PF Adjustment after creating a New User Type.

Please visit our [website](https://reflectives.averydennison.com/en/home/customer-tools/instructional-bulletins.html) and check out the Instructional Bulletin PF Adjustment IB# 9.03

When finished, power down printer, remove power cords, press the power button until the orange LED turns off (discharge). Plug the power cables back in and power on the printer. This procedure forces the settings to be saved.

The above Avery Dennison literature provides information to the user for proper application, storage and other requirements. Please refer to Product Data Bulletins or your local Avery Dennison Representative for warranty information. Find the latest information on the Avery Dennison website, [www.reflectives.averydennison.com.](http://www.reflectives.averydennison.com/) We encourage you to check our website periodically for updates.

All statements, technical Information and recommendations about Avery Dennison products are based upon tests and information believed to be reliable, but do not constitute a guarantee or warranty of any kind. All Avery Dennison products are sold with the understanding that Purchaser has independently determined the suitability of such products for its intended and other purposes.

For technical questions, please contact:

North America: [reflective.tech.na@averydennison.com](mailto:reflective.tech.na@averydennison.com) Europe, Middle East & Africa: [reflective.tech.emea@eu.averydennison.com](mailto:reflective.tech.emea@eu.averydennison.com) Asia Pacific: [reflective.tech.ap@ap.averydennison.com](mailto:reflective.tech.ap@ap.averydennison.com) South America: [reflective.tech.sa@averydennison.com](mailto:reflective.tech.sa@averydennison.com)

Instructional Bulletin IB# 9.13 **TrafficJet™ Create New User Type** Page 2 of 2 [reflectives.averydennison.com](http://reflectives.averydennison.com/)

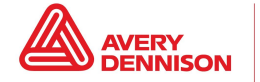

Reflective Solutions